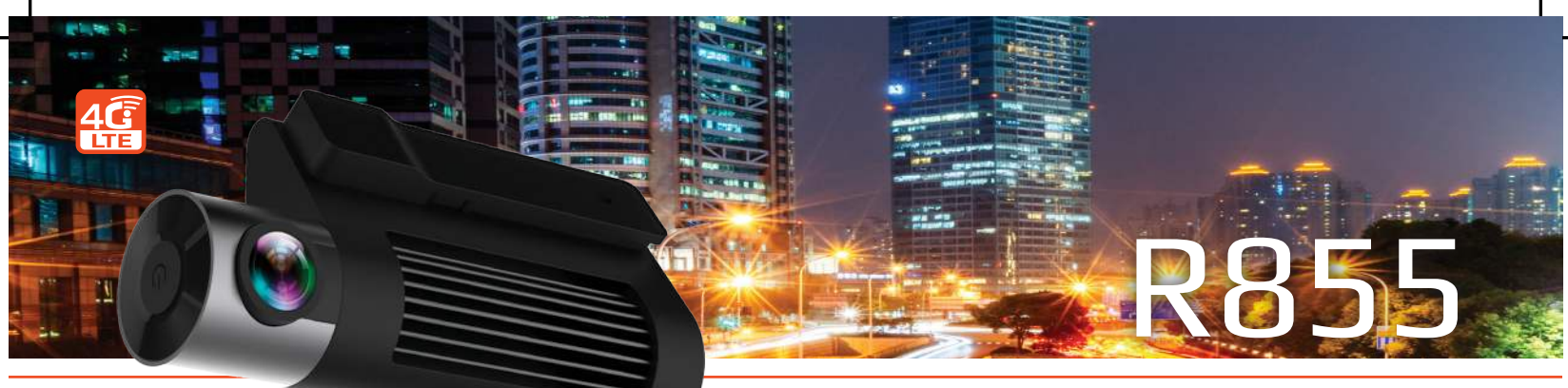

# מדריך מקוצר למשתמש

# **.1** הורדה והתקנת אפליקציה

.1 לפני ההורדה של האפליקציה יש לבחור בהגדרות המכשיר סמארטפון שפה עברית רק לאחר מכן, האפליקציה שתוריד תיהיה בשפה עברית.

 .2 סרוק את הקוד המופיע למטה באמצעות סורק QR. בהתאם למכשיר הסמארטפון הורד סורק

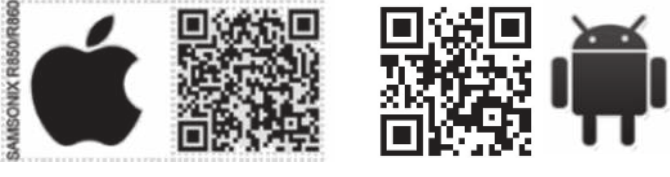

 .3 **אפשרות נוספת להורדה** היא דרך כניסה לאתר www.samsonix.com

 בקטגוריית: בטיחות < מצלמות דרך 4G. חפש דגם המוצר 855R בעיברית. הורד את היישום מתיקיית תוכנה:

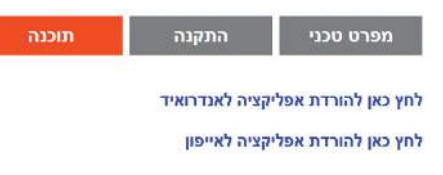

# .2 רישום ליצירת חשבון חדש

ראשית עליך לפתוח חשבון, לחץ על לחצן רישום והזן את הנתונים: 1. שם החשבון יהיה מורכב מספרות בלבד (הכנס מספר טלפון הנייד) ואורכו יהיה

לא פחות מ-6 ספרות.

.2 הסיסמה תכיל 6 או 8 תווים, כולל ספרות ואותיות.

.3 לחץ על לחצן רישום לאחר סיום הכנסת הנתונים .

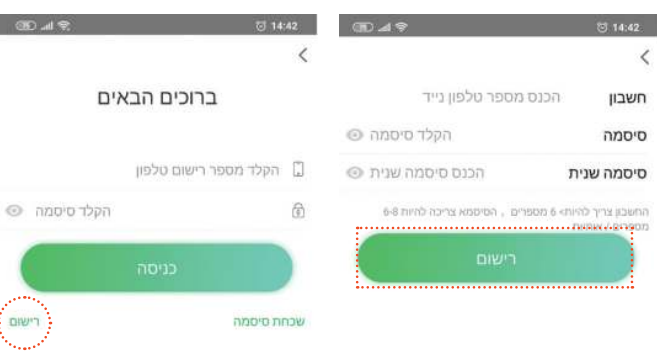

### .3 חיבור מצלמה למכשיר הנייד:

- **1** לחץ על הריבוע הריק שמופיע בחלק העליון מצד ימין של המסך וסרוק או הקלד את המספר IMEI אשר נמצא על גבי המצלמה /אריזה ולאחר מכן לחץ על לחצן חיבור
	- **2** לאחר החיבור יש לוודא שמספר ה-IMIE מופיע תחת הכותרת מכשירים מקושרים
	- **3** עבור למסך דף הבית באמצעות לחיצה על החץ המופיע בחלק העליון של המסך בצד שמאל
		- **4** לחץ על לחצן התקן ולסיום לחץ על לחצן תצוגה מקדימה

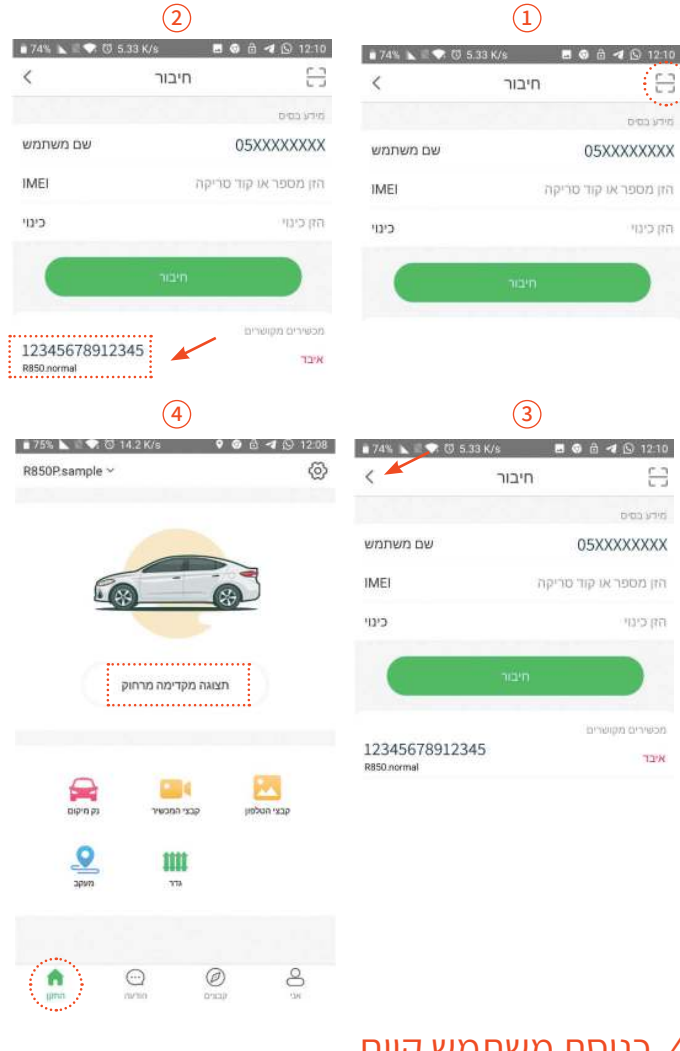

#### .4 כניסת משתמש קיים

המשתמש צריך להיכנס לחשבון כדי להתחבר מרחוק. .1 הכנס שם חשבון .2 הכנס סיסמה

- 
- .3 לחץ על לחצן כניסה לאחר סיום הכנסת הנתונים .

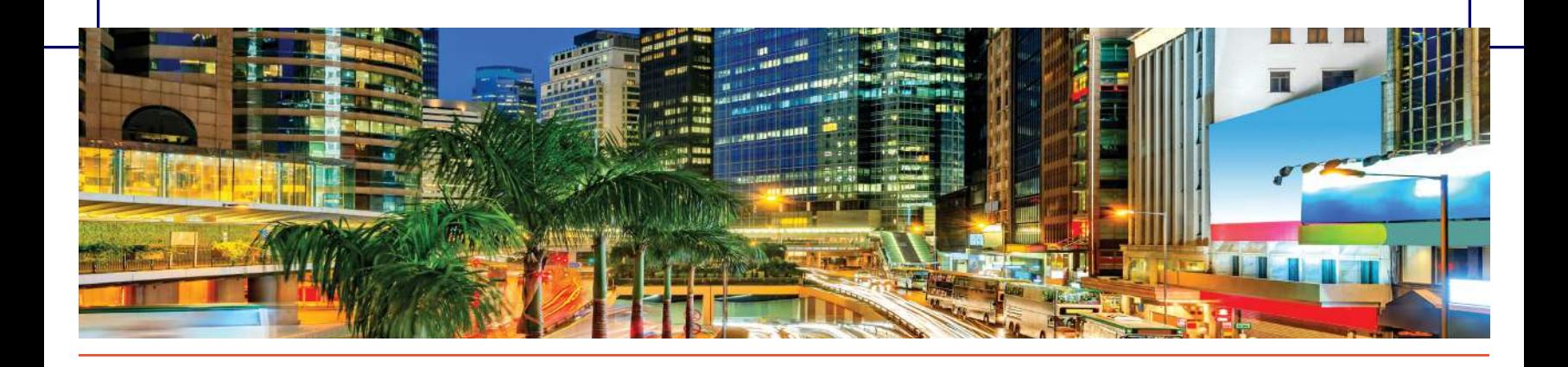

#### .5 הסבר איקונים על מסך ראשי

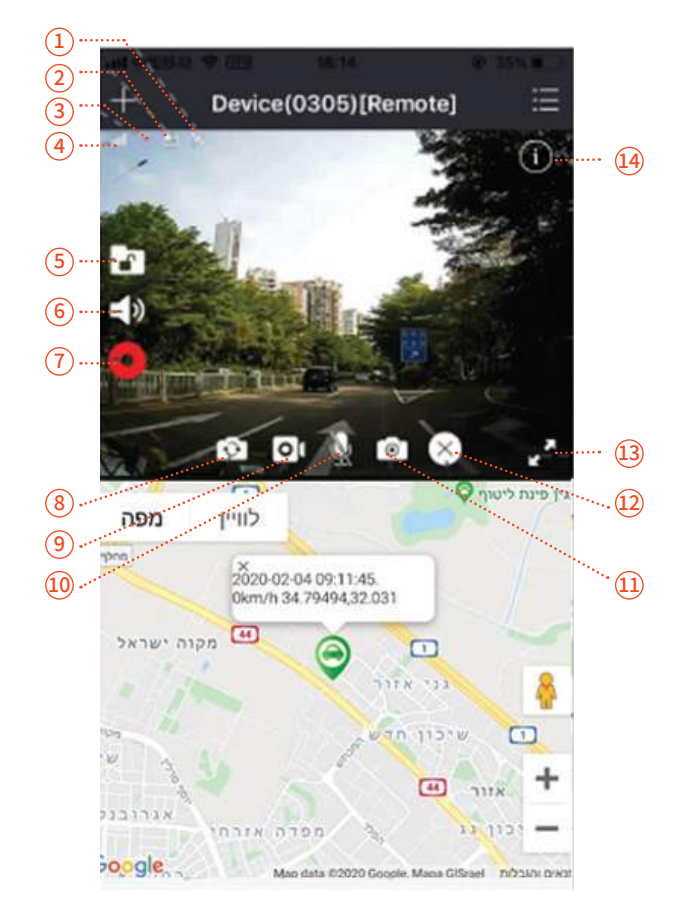

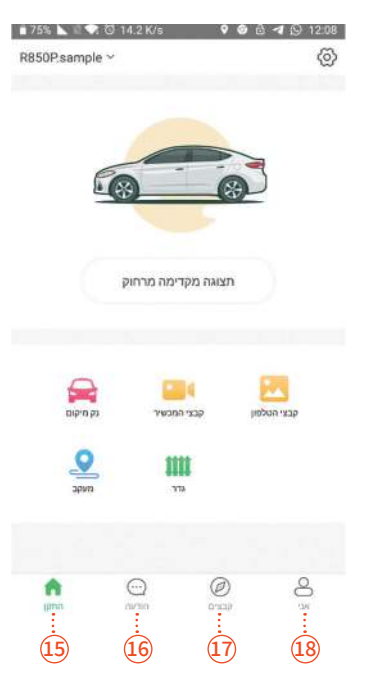

- **1** אות GPS
- **2** סמל הכרטיס SD Micro
	- **3** סמל השרת בענן
	- **4** אות הכרטיס SIM
- **5** הסמל של נעילה/שחרור
- **6** השמע/השתק הקלטה **7** הפעלה/כיבוי של ההקלטה
- **16** הודעות
- **17** קבצים
	- **9** לחצן להקלטת וידאו
- **10** הפעלה/כיבוי של המיקרופון **11** לחצן לצילום תמונה
- **12** לחצן להפסקת הצגה מוקדמת
	- **13** לחצן למעבר למסך מלא **14** לחצן להצגת הודעות
		- **15** התקן
		-
		- - **8** מתג מצלמה קדמית ואחורית
		- **18** אני
- **.5 הסמל של נעילה/שחרור:** מאפשר לנעול/לשחרר את הוידאו. הוידאו הנעול לא יוחלף על ידי וידאו אחר מהכרטיס SD Micro( הערה: הוידאו יינעל באופן אוטומטי כאשר יש התנגשות עזה ברכב(.
- **.6 השמעה/השתקה של הקלטה:** בעת ההקלטה, הקול יפעל על פי ברירת מחדל. אם אינך רוצה להשמיע קול, אפשר ללחוץ על לחצן זה כדי להשתיק.
- **.7 הפעלה/כיבוי של ההקלטה:** לחץ על הלחצן REC כדי להפעיל או להפסיק את ההקלטה. כשהסמל REC מהבהב, מתבצעת הקלטה. הוידאו יישמר בכרטיס SD Micro והמשתמש יכול לצפות בו על ידי שימוש בפונקציה Playback.
- **.8 לחצן מצלמה קדמית ואחורית:** כאשר מחברים מצלמה אחורית, ניתן ללחוץ על לחצן זה כדי לעבור בין הצגת מצלמה קדמית ואחורית.
- **.9 לחצן הקלטת וידאו:** לחץ על לחצן זה כדי לשמור קטע וידאו בטלפון. המשתמש יכול לצפות בקטע זה מתוך Videos( קטעי וידאו( או Files( קבצים(.
- **.10 הפעלה/כיבוי של המיקרופון:** לחץ על לחצן זה כדי לפתוח או לסגור את המיקרופון. **.11 לחצן צילום תמונה:** לחץ על לחצן זה כדי לשמור את התמונה הנוכחית בטלפון.
- המשתמש יכול לצפות בתמונה מתוך Images( תמונות( או Files( קבצים(.
- **.12 לחצן הפסקת הצגה:** לחץ על לחצן זה כדי להפסיק הצגה של תמונה בזמן אמת. **.13 לחצן למעבר למסך מלא:** לחץ כדי להציג את התמונה במסך מלא.
- **.15 התקן:** תצוגה של מסך ראשי באפליקציה , ניתן לנהל התקנים, גידור גאוגרפי וצפיה בהתקנים מרחוק. וצפיה בהיסטוריית התיעוד של התקנים,הגדרות מערכת
- **.16 הודעות:** הצגת כל התרעות במצב חניה והתרעות חריגה מגבול אזור הגאוגרפי
- **.17 קבצים:** הצגת כל הקבצים השמורים מקומית בתיקיית הטלפון של המשתמש.
	- **18 אני:** זהו פרופיל ניהול של המשתמש המכיל פרטי חשבון וסיסמה של המשתמש והגדרות כלליות של האפליקציה .

**להורדה/צפיה בקבצים מוקלטים, מומלץ להתחבר למצלמה דרך Fi-Wi:**  טיפ! **שם ההתקן מתחיל ב:\*\*\*\*855R\_SAMSONIX, סיסמה: .12345678 \*ההתחברות מותנית בשהייה ברכב במצב מונע.**